# **QGIS Application - Bug report #17624 i"nstall plugin from zip" stopped to work on Windows**

*2017-12-04 05:39 PM - Tom Chadwin*

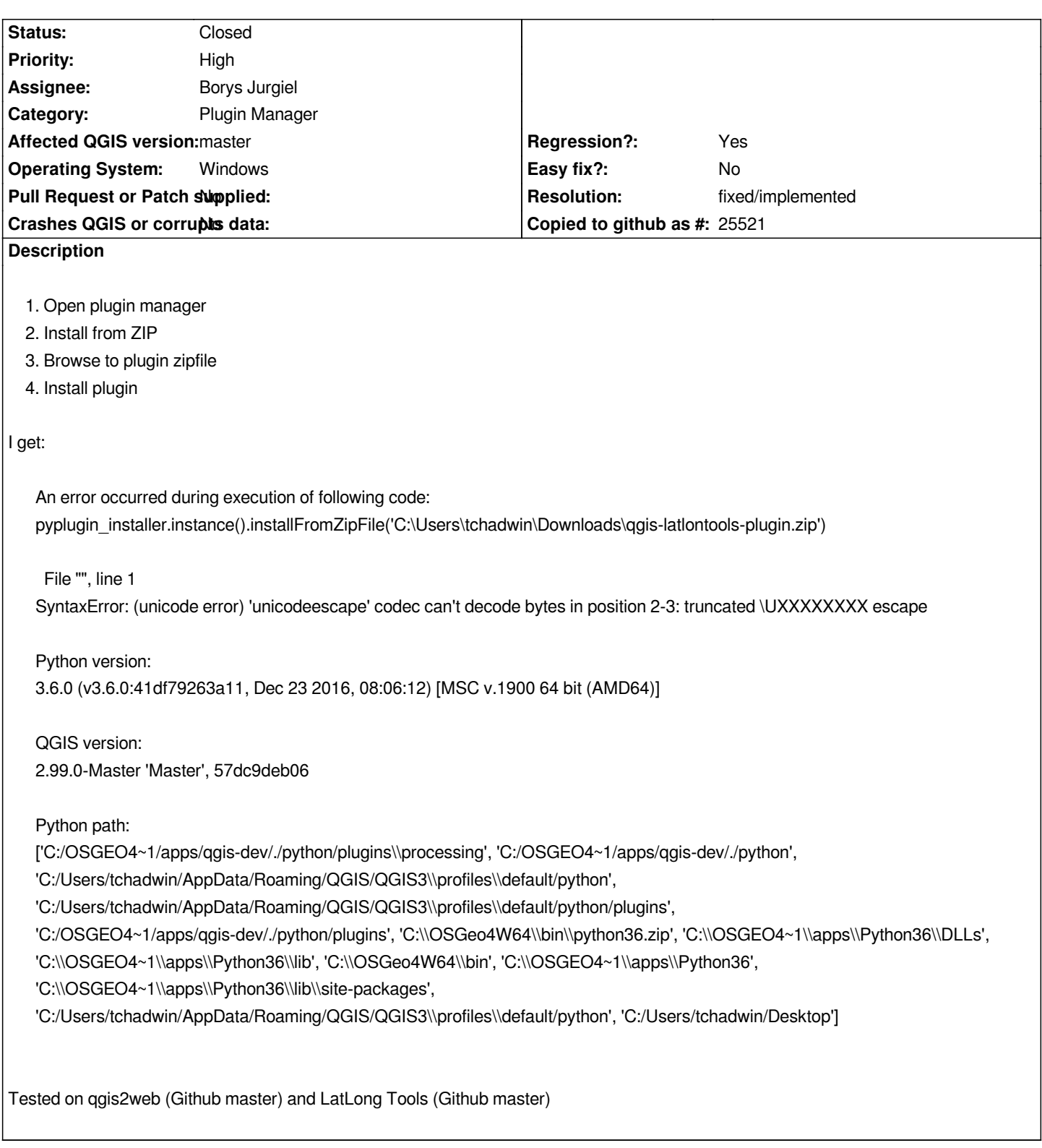

# **Associated revisions**

**Revision f180ea44 - 2017-12-04 06:37 PM - Borys Jurgiel**

*[Plugin manager] Use raw string for zip file path to avoid escaping '\U' in C:\Users. Fixes #17624*

# **History**

### **#2 - 2017-12-04 05:51 PM - Giovanni Manghi**

*- Status changed from Open to Feedback*

*It works with other plugins, so seems something specific to the plugins you tested.*

### **#3 - 2017-12-04 05:52 PM - Tom Chadwin**

*If you can upload a known working zip (or link to one), I can test that.*

# **#4 - 2017-12-04 05:53 PM - Giovanni Manghi**

*Tom Chadwin wrote:*

*If you can upload a known working zip (or link to one), I can test that.*

#### *this*

*https://github.com/enricofer/go2mapillary/archive/master.zip*

*worked here on master/ubuntu.*

#### **#5 - 2017-12-04 05:55 PM - Tom Chadwin**

*Same result with that zip:*

*An error occurred during execution of following code: pyplugin\_installer.instance().installFromZipFile('C:\Users\tchadwin\Downloads\go2mapillary-master.zip')*

 *File "", line 1 SyntaxError: (unicode error) 'unicodeescape' codec can't decode bytes in position 2-3: truncated \UXXXXXXXX escape*

*Python version: 3.6.0 (v3.6.0:41df79263a11, Dec 23 2016, 08:06:12) [MSC v.1900 64 bit (AMD64)]*

*QGIS version: 2.99.0-Master 'Master', 57dc9deb06*

# *Python path:*

*['C:/OSGEO4~1/apps/qgis-dev/./python/plugins\\processing', 'C:/OSGEO4~1/apps/qgis-dev/./python',*

*'C:/Users/tchadwin/AppData/Roaming/QGIS/QGIS3\\profiles\\default/python',*

*'C:/Users/tchadwin/AppData/Roaming/QGIS/QGIS3\\profiles\\default/python/plugins', 'C:/OSGEO4~1/apps/qgis-dev/./python/plugins',*

*'C:\\OSGeo4W64\\bin\\python36.zip', 'C:\\OSGEO4~1\\apps\\Python36\\DLLs', 'C:\\OSGEO4~1\\apps\\Python36\\lib', 'C:\\OSGeo4W64\\bin',*

*'C:\\OSGEO4~1\\apps\\Python36', 'C:\\OSGEO4~1\\apps\\Python36\\lib\\site-packages',*

*'C:/Users/tchadwin/AppData/Roaming/QGIS/QGIS3\\profiles\\default/python', 'C:/Users/tchadwin/Desktop']*

#### **#6 - 2017-12-04 05:57 PM - Borys Jurgiel**

*Giovanni, I'm pretty sure it's windows (backslash) thing.*

#### **#7 - 2017-12-04 06:17 PM - Giovanni Manghi**

- *Priority changed from Normal to High*
- *Regression? changed from No to Yes*
- *Operating System changed from Windows 7 x64 to Windows*
- *Status changed from Feedback to Open*
- *Subject changed from Cannot install plugin from zip file to i"nstall plugin from zip" stopped to work on Windows*

#### **#8 - 2017-12-04 06:37 PM - Borys Jurgiel**

- *% Done changed from 0 to 100*
- *Status changed from Open to Closed*

*Applied in changeset commit:qgis|f180ea4454740ecf2fe8adf5ec53233a2888b0b8.*

### **#9 - 2017-12-04 06:39 PM - Giovanni Manghi**

*- Resolution set to fixed/implemented*

### **#10 - 2017-12-04 06:41 PM - Borys Jurgiel**

*Tom, could you please verify it tomorrow with the real build and reopen if necessary? I did some dummy tests and I believe it will work.*

#### **#11 - 2017-12-04 06:43 PM - Tom Chadwin**

*Will do. Thanks!*

# **#12 - 2017-12-04 06:57 PM - Borys Jurgiel**

*For now, you can install from other directories - just avoid the "\U" special character (like in "C:\Users").*

*Ah, and when investigating the issue, I found a few other bugs and created #17626 . It seems the newly installed plugin is not included to the installed plugins list, so you can't tick the checkbox to enable it (btw. the fastest way to refresh the list is the Settings tab -> "Reload all repositories"). Feel free to add more annoying bugs there - I'm going to get down to it in a few days.*

#### **#13 - 2017-12-05 11:21 AM - Tom Chadwin**

*Fix confirmed in 32ba5bf23f. Thanks very much, everyone!*